# **Online Request**

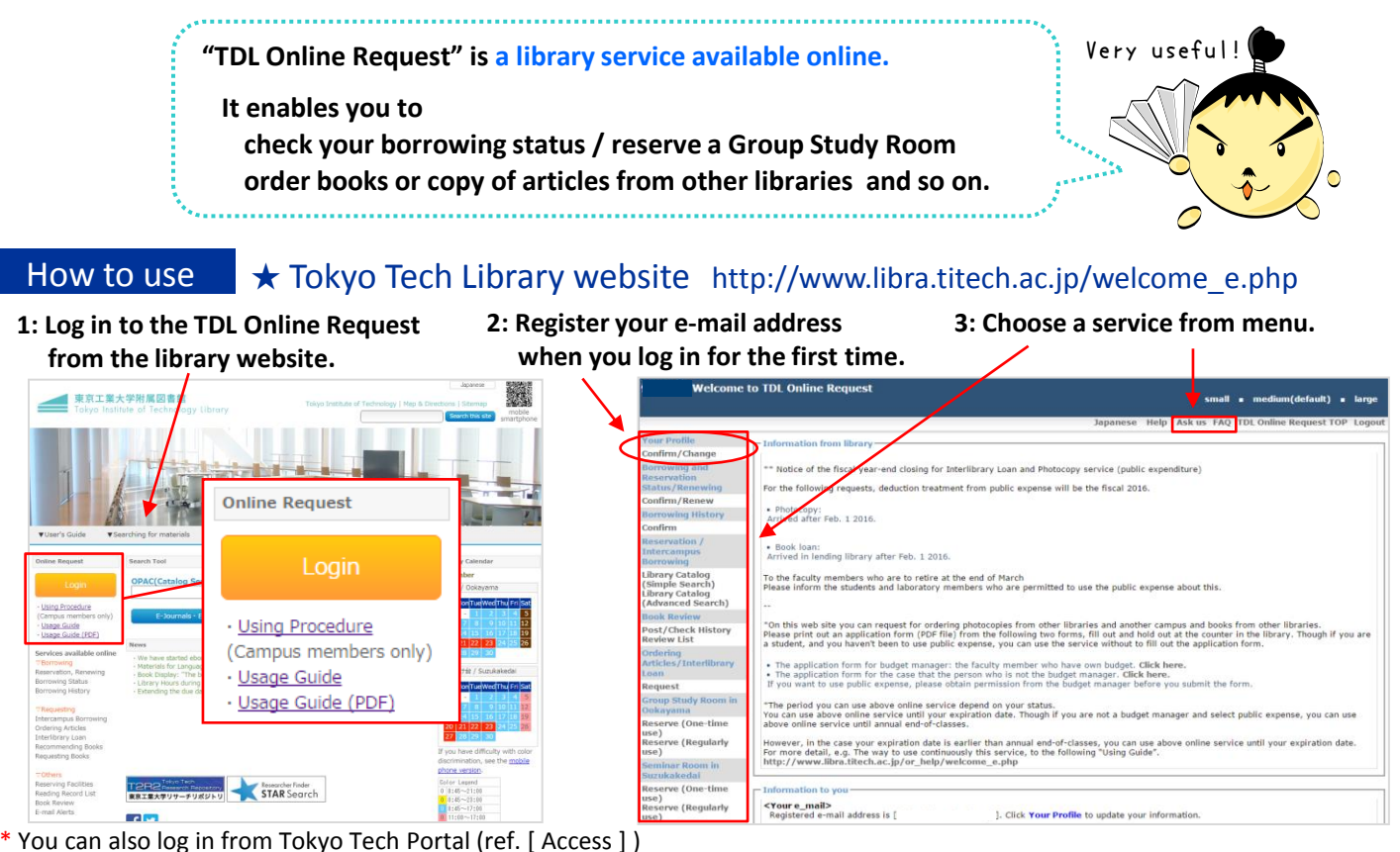

# Wherever you can access, whenever you need!

# When you want to...

# Read a book

When you search a book on OPAC (Catalog search),

- 1: The book has been borrowed
- 2: The book is in the other campus library **[Reservation / Intercampus Borrowing]**
- 3: The book is not found **[Ordering Articles / Interlibrary Loan]** (Pay)

# Order an article from other library

When you search the material which contains a literature on OPAC (Catalog search),

- 1: The material is in the other campus library
- 2: The material is not found

 **[Ordering Articles / Interlibrary Loan]** (Pay)

# Ask about the library

If you have any questions, please ask us via **[Ask us]** or check **[FAQ].**

# And more...

- Check the title that you borrowed
- 1: You can check the list of library books and its due dates which you have and see your borrowing history. Extending a due date is possible only once per item. (You can't extend a due date in the following cases. (a)When you have overdue books. (b)When your borrowing privilege is under suspension. (c)When the book has been reserved by other person.) **[Borrowing and Reservation Status / Renewing] [Borrowing History]**
- 2: You can register or change your contact information and the settings of the due date reminder. **[Your Profile]**

# Use a room for group study in the library

**[Group Study Room in Ookayama] [Seminar Room in Suzukakedai]**

# Suggest a book purchase

- 1: If you want to add a book for studying to the library collection, please let us know. **[Requesting Books]**
- 2: We always welcome a book recommendation for students or classes. **[Recommending Books]**
- 1: You can write a review of a library book and share the comments with other people. **[Book Review]**
- 2: You can record your reading list. **[Reading Record List]**
- 3: You can confirm the expense of journals purchased through the library and ordering books or journal articles from other libraries with your public expense. (Faculty and staff only) **[Budget Usage Report]**

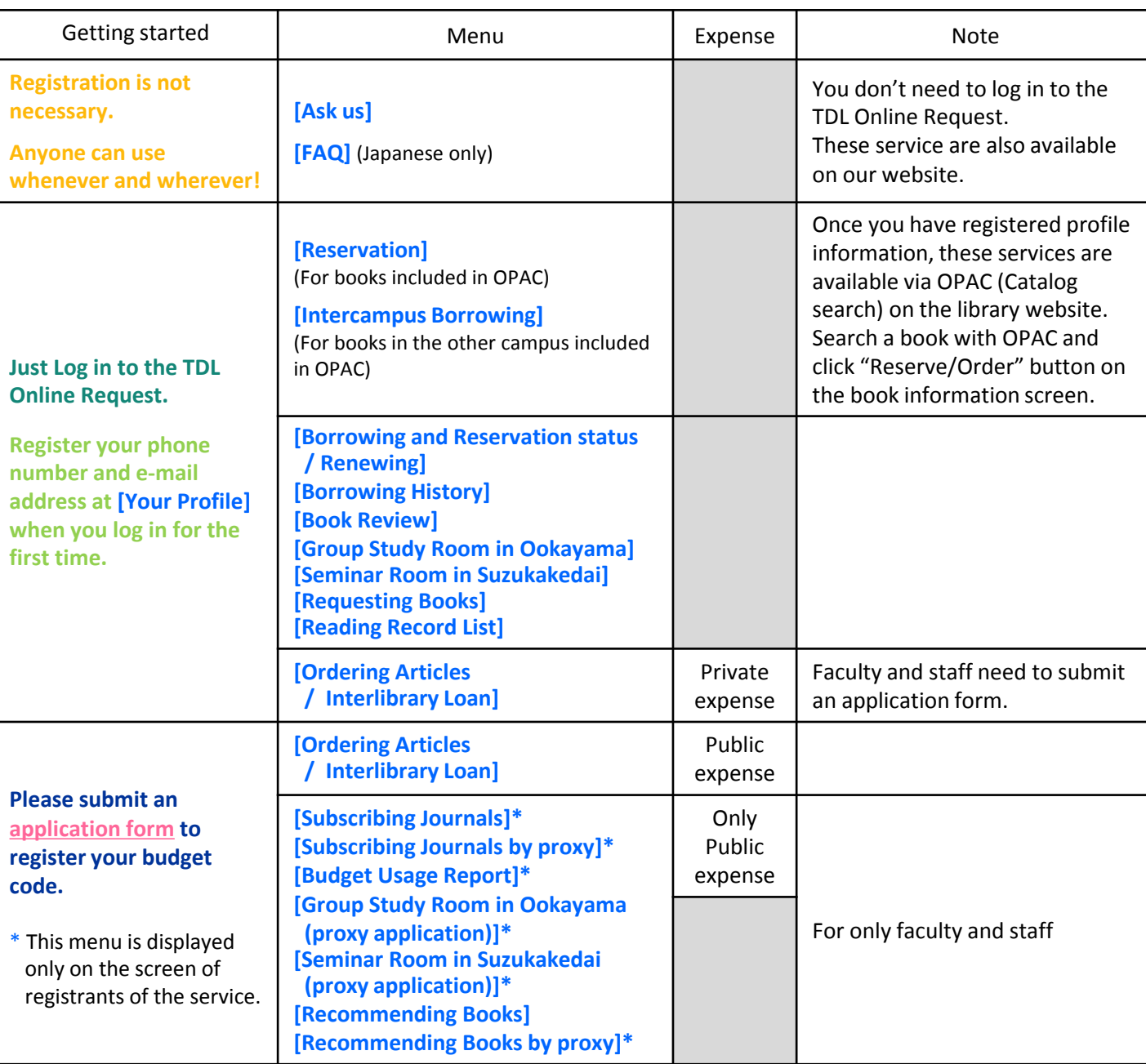

Service Menu

Application Procedure Fill in the following application form and submit it to the library.

Library website > Contact Us > Application Forms

- Budget managers: Application form for budget code registration
- Others: Application form for library services

# **Reception desk: Library counter at Ookayama or Suzukakedai**

- \* "Application form for budget code registration" can be accepted by e-mail or intercampus mail.
- \* Please bring your **Tokyo Tech IC card (Student card, Staff card etc.)** when you come to the library.

## **Access**

You can choose either one of the following ways.

- Tokyo Institute of Technology Library website http://www.libra.titech.ac.jp/welcome\_e.php --- Click "Login" under "Online Request".
- Tokyo Tech Portal http://portal.titech.ac.jp/portal e.pl --- Select " 図書館サービス:TDL Online Request" in the menu displayed after login.

# Feel free to ask us!

Library website > Contact Us > Ask Online (Ask Service)

### **TDL Online Request Registration Guide For students**

# Step1: Login  $\rightarrow$  Step2: Registration of contact information  $\rightarrow$

# Step3: Registration of budget code

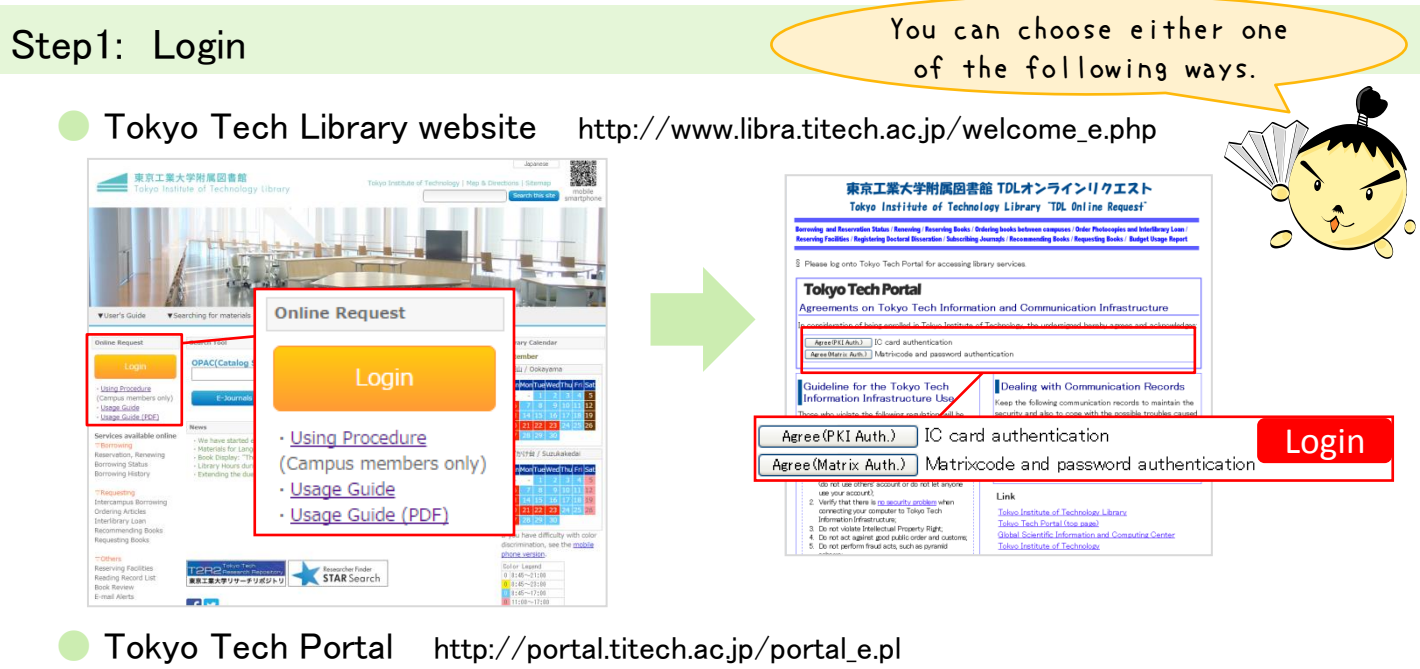

#### **MARKIWAY TokyoTech Portal Tokyo Tech Portal** http://portal.titech.ac.jp About Portal Online Guides Agreements on Tokyo Tech Information and<br>Communication Infrastructure use of Tokyo Tech Information infrastrucnire, I will obey "the Tokyo Tech<br>| Policy & the Tokyo Tech Information Ethics Policy" given in Guidelines<br>| mation Ethics and Security (pdf), the Guideline for the Tokyo Tech<br>| ton Link → 一般システム Web<sup>X-JL (Web Mail)</sup> (1)学内ネットワークアクセス(SSL-VPN) Guideline for the Tokyo Tech Information Infrastructure Use  $\bigcap$  TC YO TECH OOW/OOW-終合システ Agree (PKI Auth.) | IC card authentication Login図書館サービス:TDL Online Request Agree (Matrix Auth.) Matrixcode and password authentication ther to Tokyo Tech Information Infrastration of<br>the infellectual Property Right;<br>a set against good public order and cl<br>perform thand acts, such as pyramic<br>parton the act which becomes defined<br>the diffusion infrastration o (1) (カードリーダ認証のメ)物品等請求システム Computer to longer and the mission of the mission of the contract of the contract of the contract of the contract of the contract of the contract of the contract of the contract of the contract of the contract of the contr (1)図書館サービス:TDL Online Request 1図書館ボータル (TEST)

# Opening page of TDL Online Request

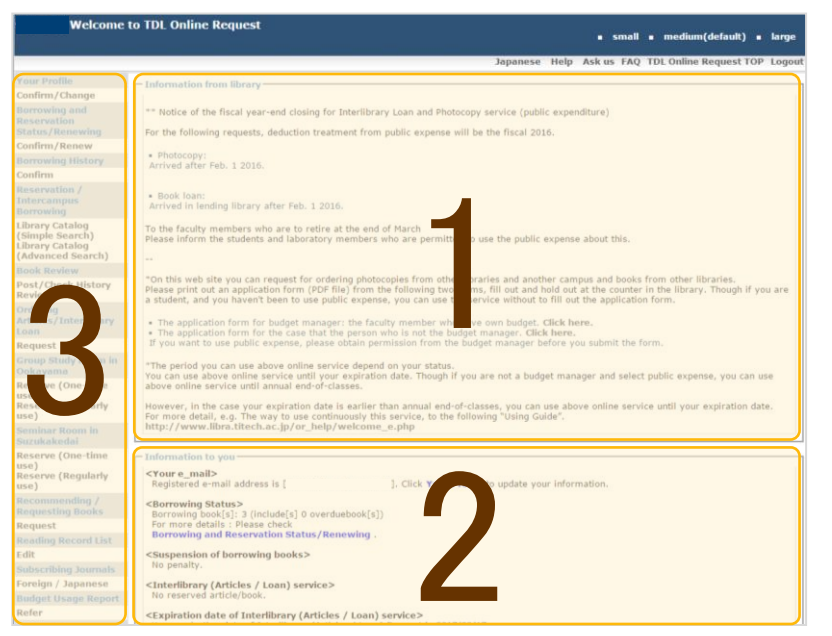

# 1:Information from library

Information about the library to all TDL Online users.

# 2:Information to you

Information to you such as due dates of books and expiration date of service.

# 3:Service menu

The list of services you can use.

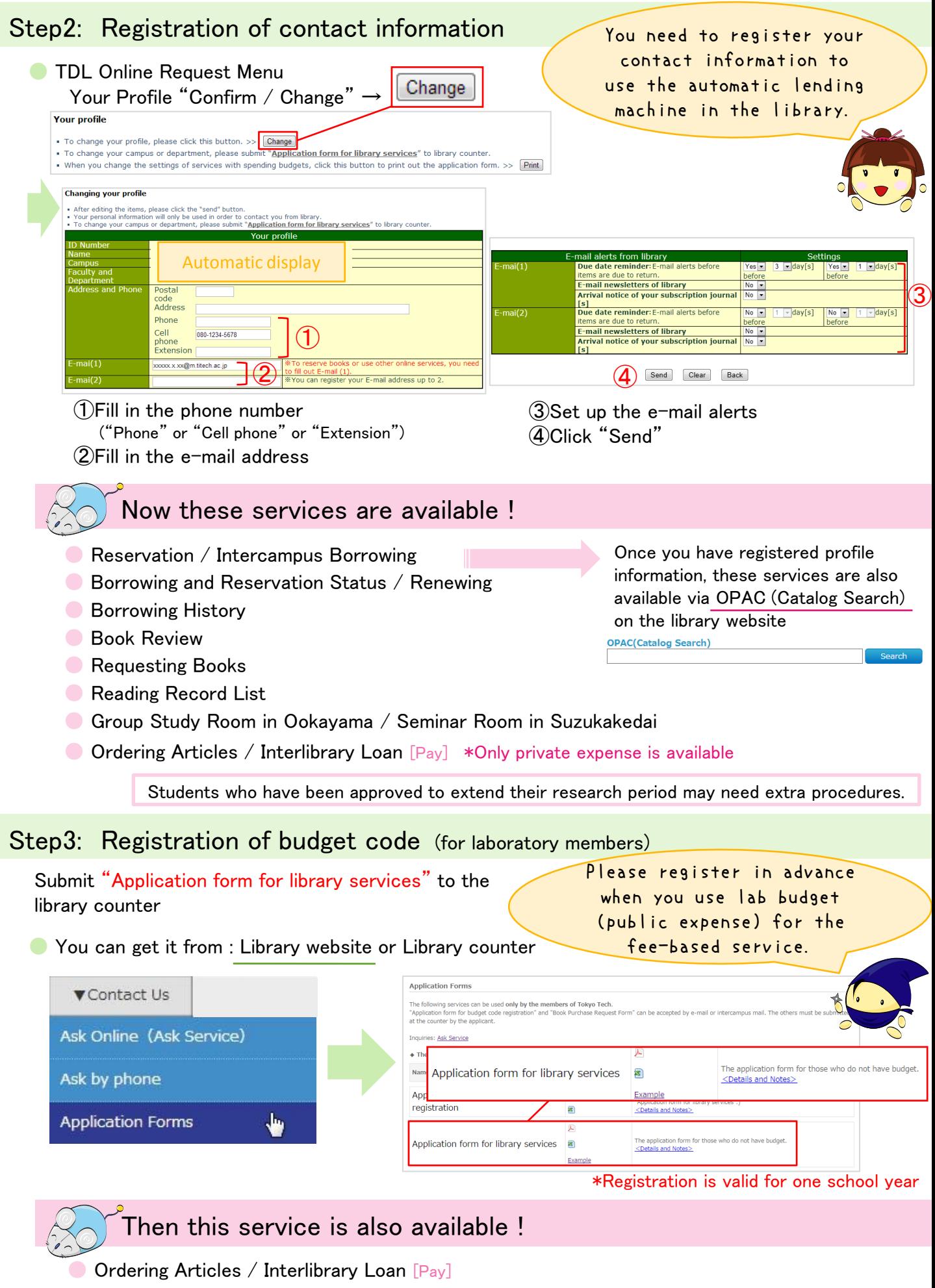

\*You can choose either public expense or private expense in each order